# **COMP 360/560 Tutorial**

Jan 14, 2015 SYM II Lab0

## Today we will …

- Familiarize everyone with
- Programming environment
- FLTK, Code structure
- Labs and submission
- OpenGL: some 2D and 3D exercises

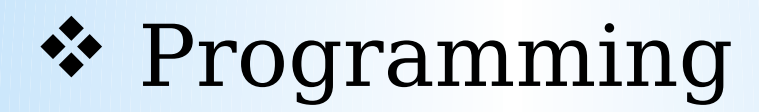

#### environment *Visual C++ 2010 Express*

All template code will be given in Visual C++ 2010 Express

**Free!**

#### *Download VC++ 2010 Express:*

http://www.microsoft.com/visualstudio/eng/products/visualstudio-2010-express

*Intro to C++:*  http://www.cplusplus.com/files/tutorial.pdf

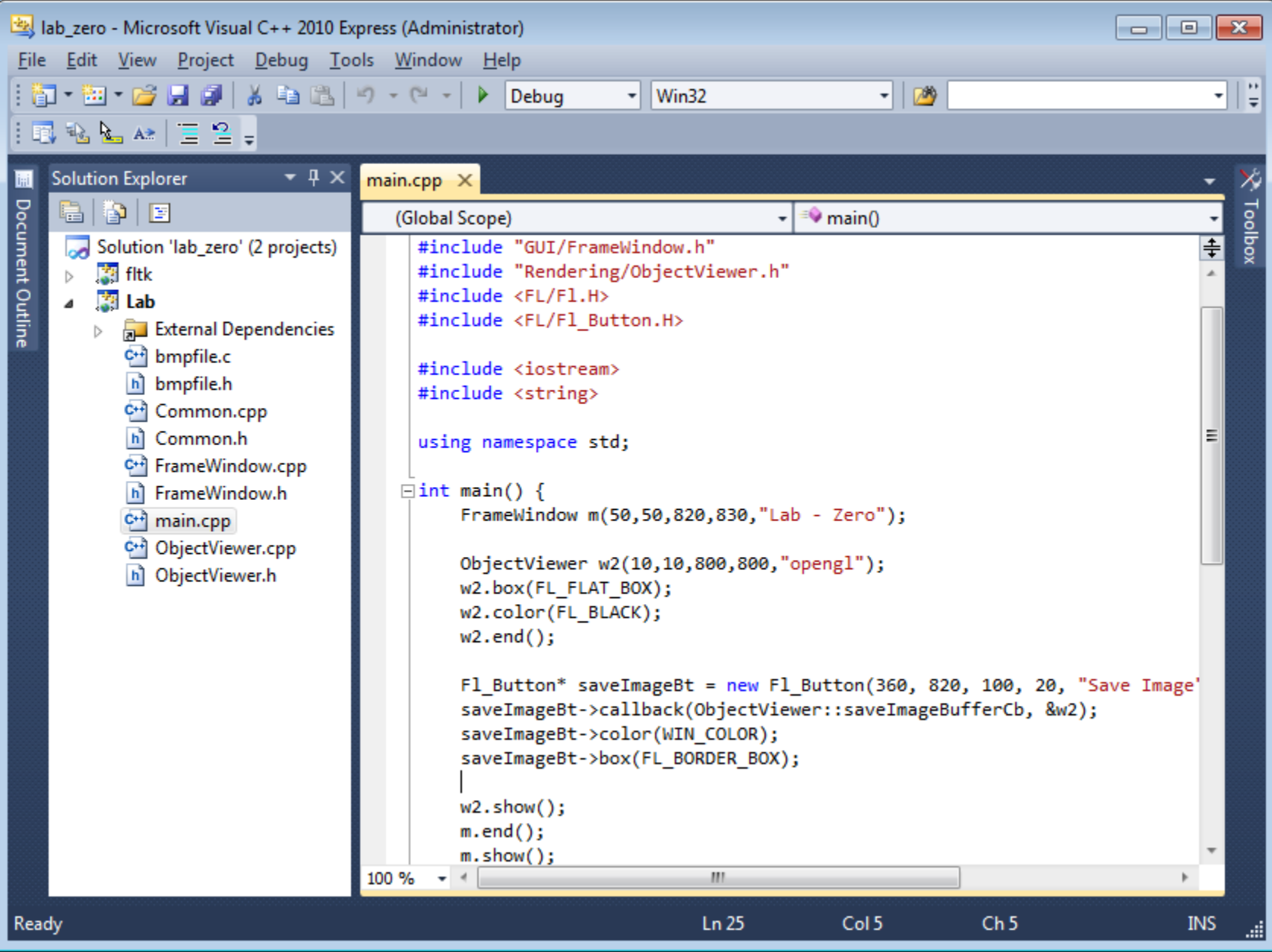

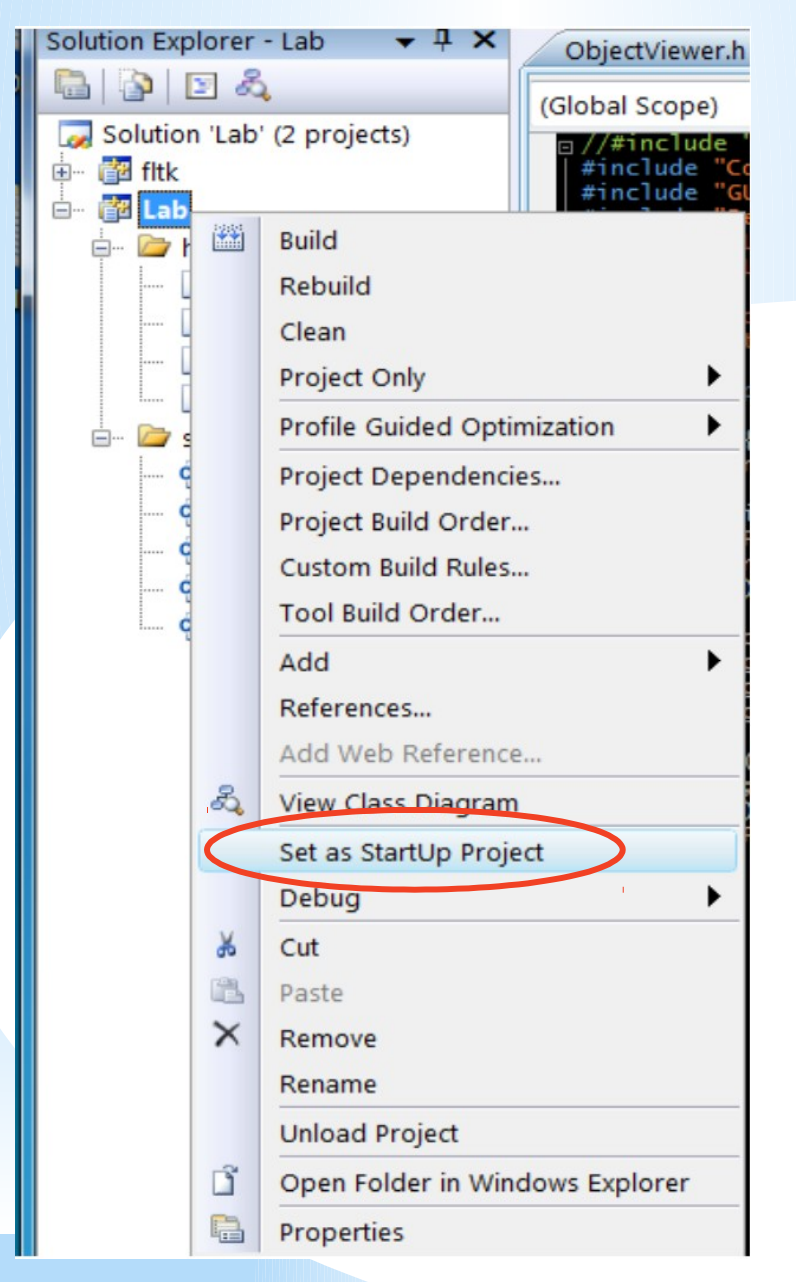

- Set *Lab* as the Startup Project
- Try to compile project with
	- F5, or the green arrow

button

- Debug Mode, slower but has debugger
- Release Mode, faster, when your code is stable

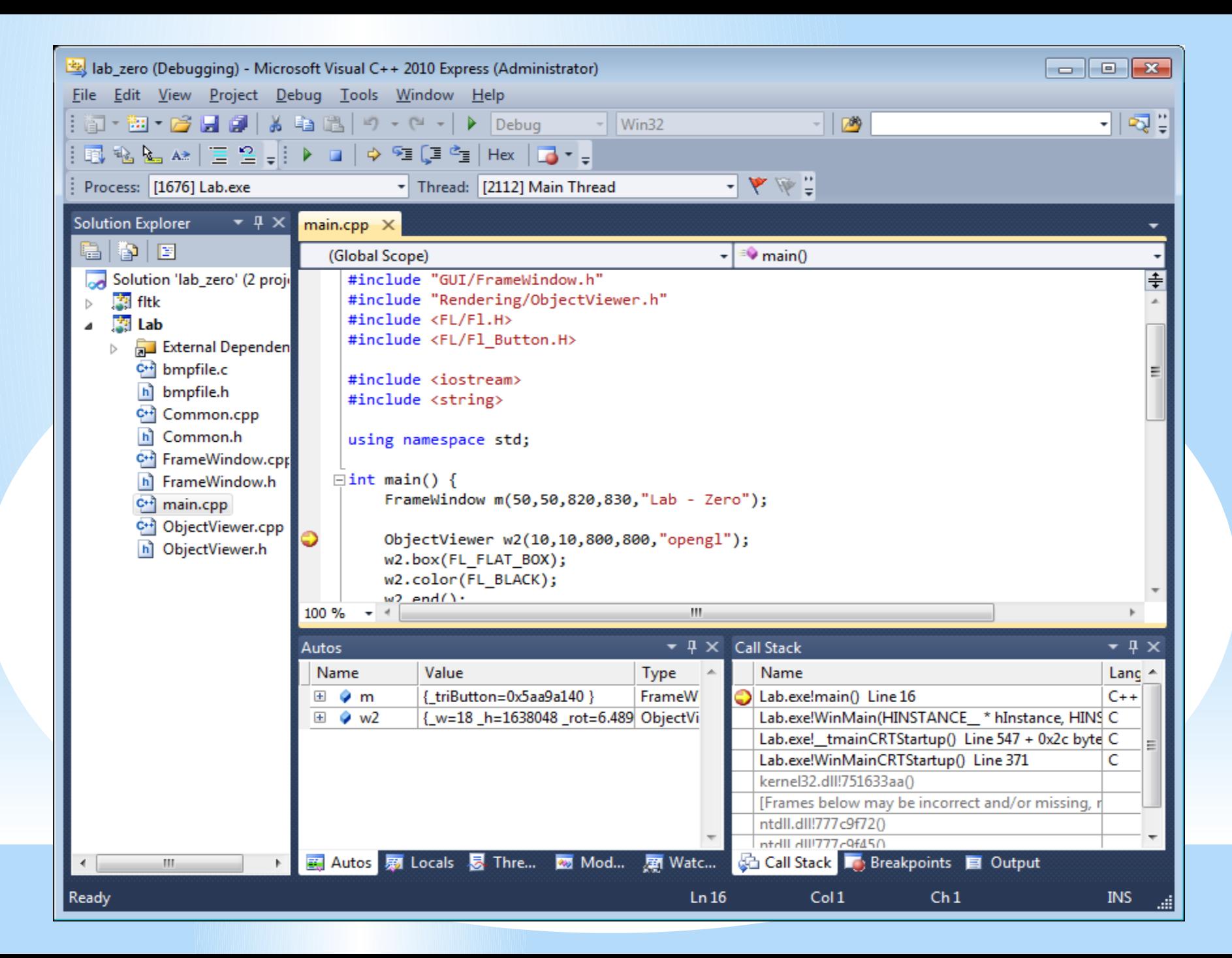

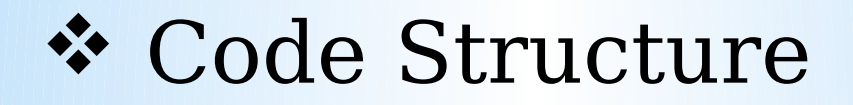

### main.cpp

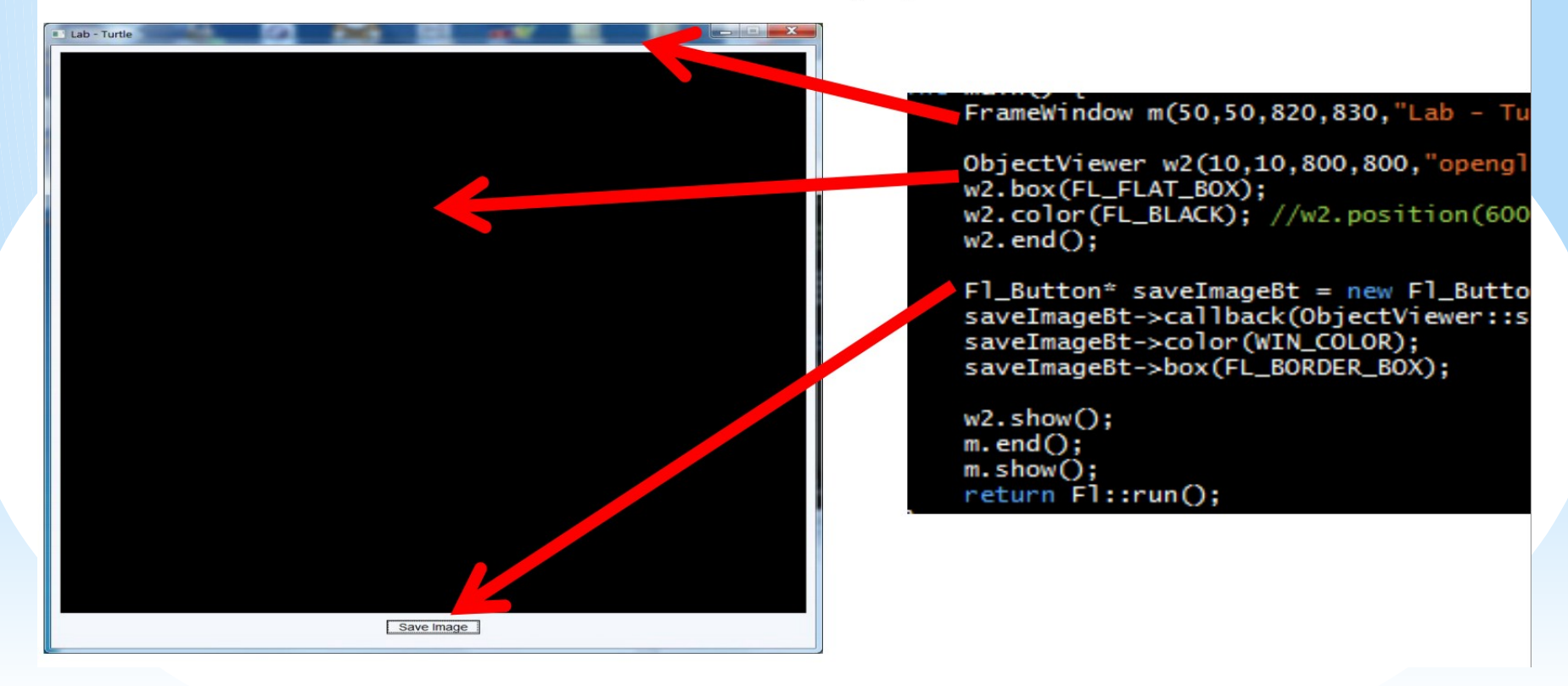

## ObjectViewer.cpp

- OpenGL code
- We will be looking at ....
- 2D drawing
- 3D drawing (2d is just a

subspace/subset/plane/projection).

– Simple event handling

### **☆ Labs and submission**

•

#### **title: labX\_yourNetID. (lab0\_by8.zip)**

Submit to owlspace. (Due:  $2015/01/19$   $11:55$  **Le Common** 

- Add a README with your name
- Always delete the binaries or unnecessary files to keep the file size low for email submissions

**Always test compile and run before Submission !**

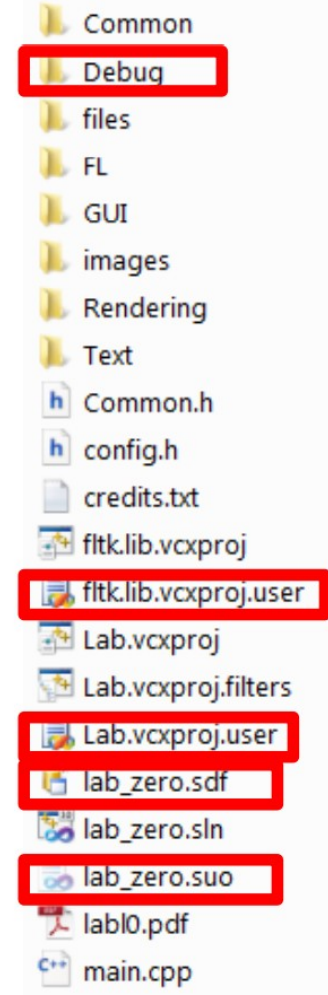

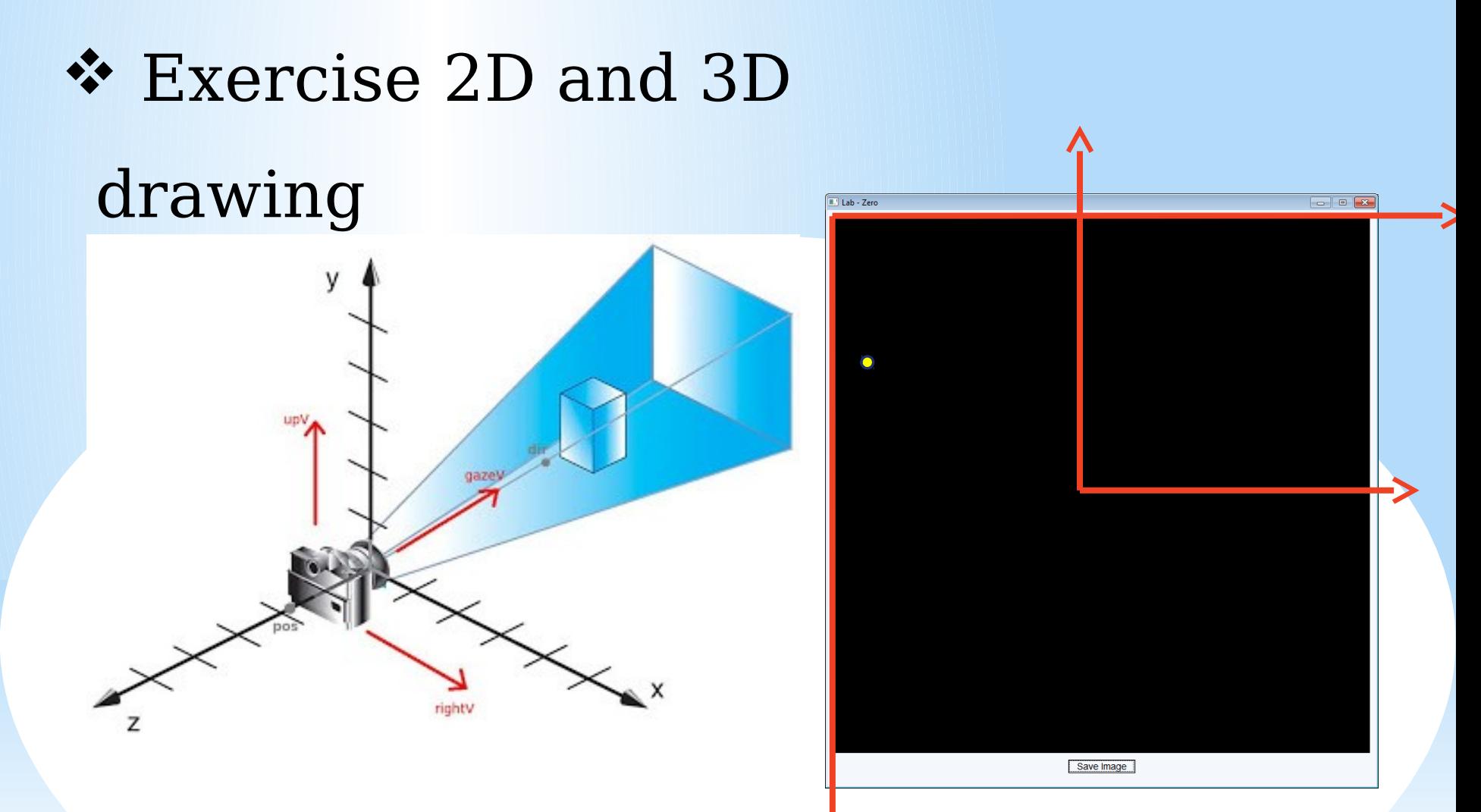

#### *OpenGL resources:*

http://www.glprogramming.com/red/ http://nehe.gamedev.net/

## **Exercise 1**

- Translate the triangle so that its lengths are preserve, but one of its vertices correspond to the point of the mouse click.
- Hint: use getWidth() and getHeight()

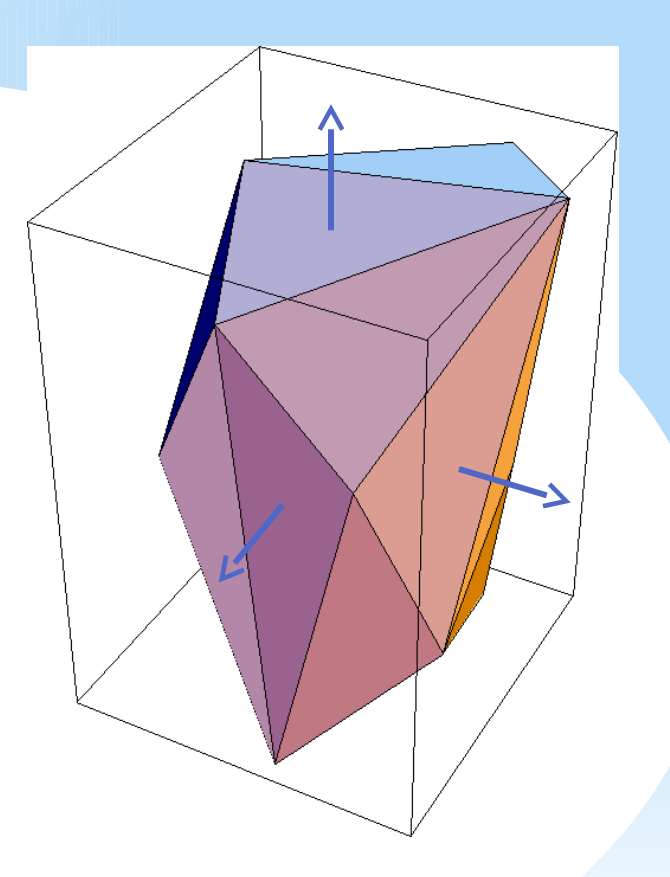

## **Exercise 2**

- Continuously rotate the triangle about one of its vertices
- Hint: draw() function is being repeated called
- There's already a variable call rot

### **Exercise 3 and 4**

- Submit before 11:59PM next Monday (Sept. 2, 2013).
- 3D mode: Rotate the cube when the key 'r' is held down.
- 2D mode: When the mouse is clicked in 2D mode, place a triangle down such that the mouse point coincides with  $\mathbf{u}_i$  vertex of the triangle. **Donetexpfthe triangle.**